## Beam stopping and Beam emission spectroscopy

- $\bullet$  Extracting effective beam stopping coefficients or beam emission coefficients using ADAS304.
- $\bullet$ Calculating the beam population structure using ADAS310
- $\bullet$ Details of beam emission with adas305\_get\_stark.pro

## Interrogating effective beam stopping coefficients

- Datasets of class ADF21 contain effective stopping data as a function of beam and plasma parameters for different plasma species.
- $\bullet$  Datasets of class ADF22 contain effective beam emission data as a function of beam and plasma parameters for different plasma species.
- Code ADAS304 interrogates ADF21 or ADF22 data sets to provide coefficients at beam and plasma conditions of your choice.

#### ADF21 beam stoppingcoefficients

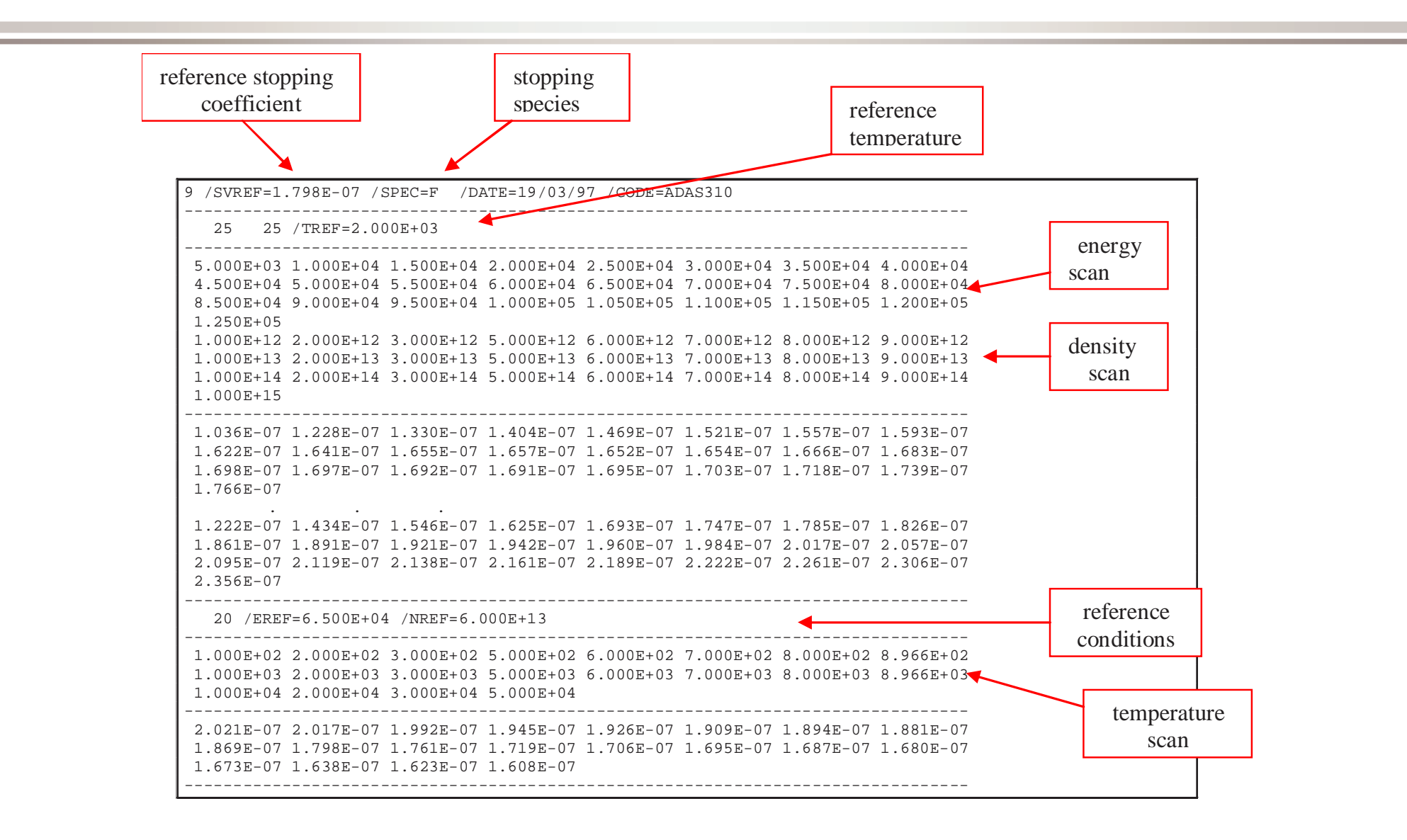

#### ADAS304 Input

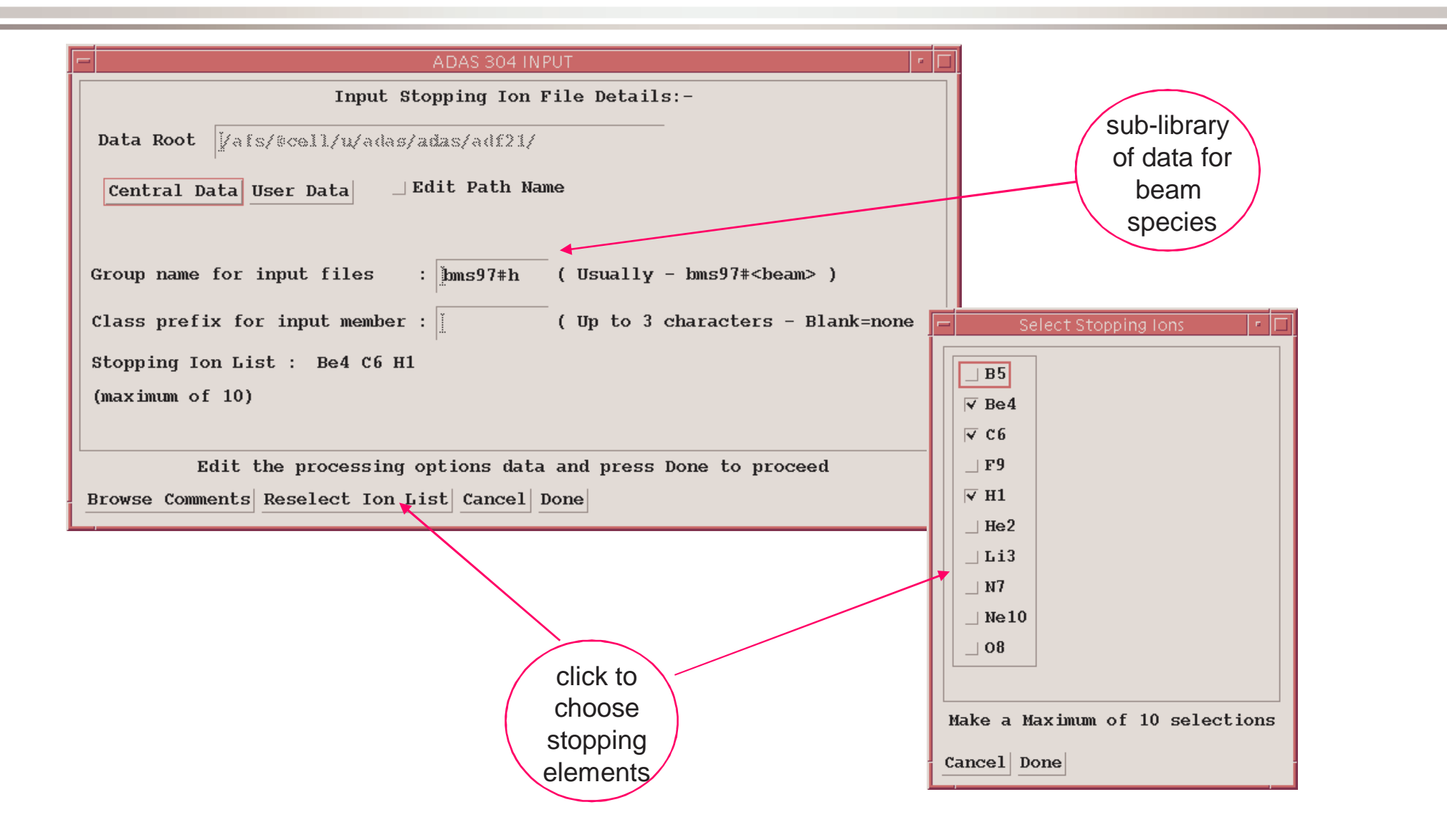

#### ADAS304 Processing

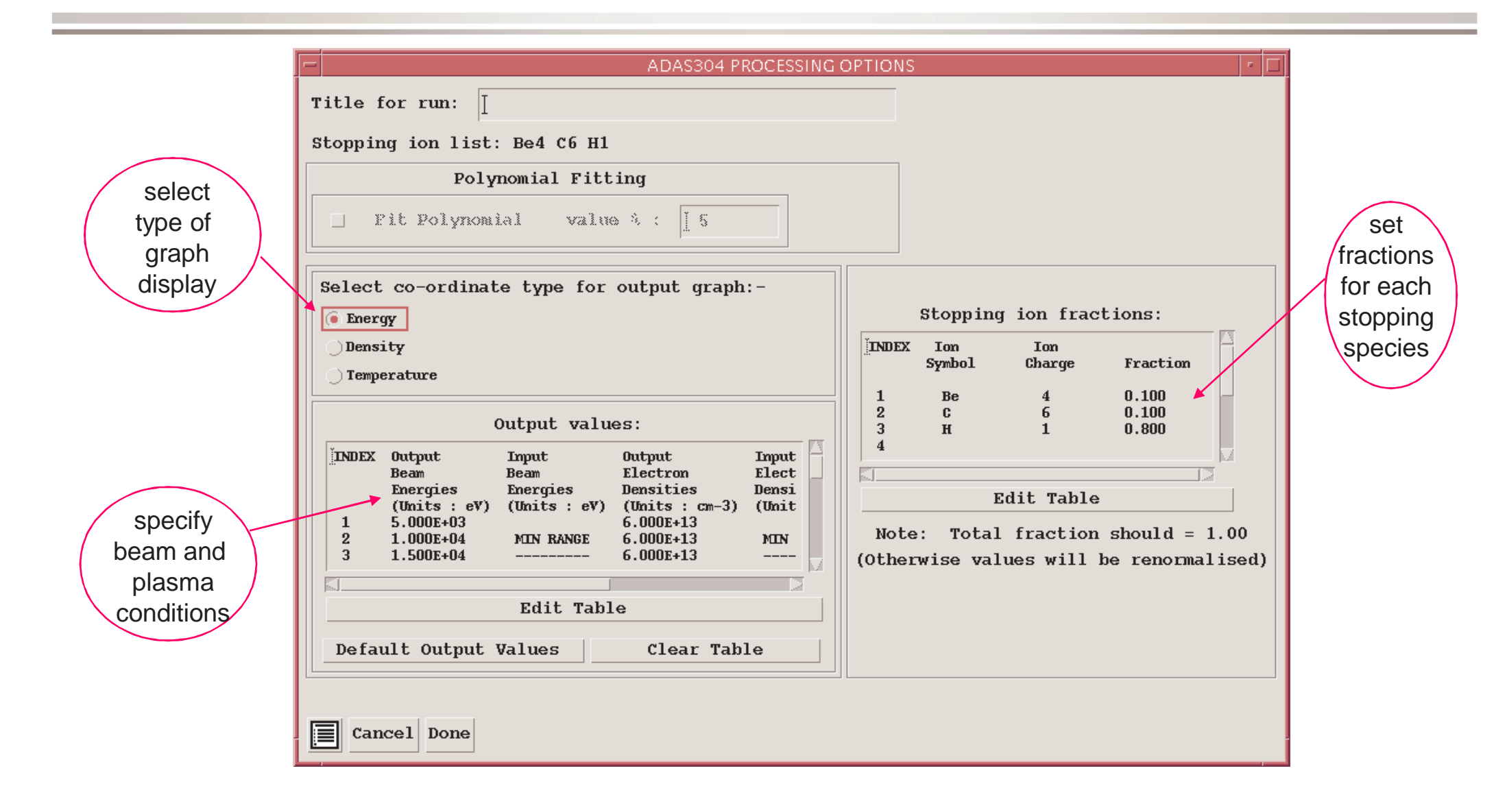

## Obtaining effective beam stopping or emission coefficients (contd.)

 $\bullet$  The composite stopping for a mixed composition plasma is assembled as

$$
N_e S_{CR}^{(A)}(E_B, N_I, T_I) \approx \sum_{i=1}^{I} N_{e,i} [S_{CR}^{(i,e)}(E_B, N_I, T_I) +
$$
  

$$
(1/z_{0i}) S_{CR}^{(i,z_0)}(E_B, N_I, T_I)]
$$

### ADAS304 output

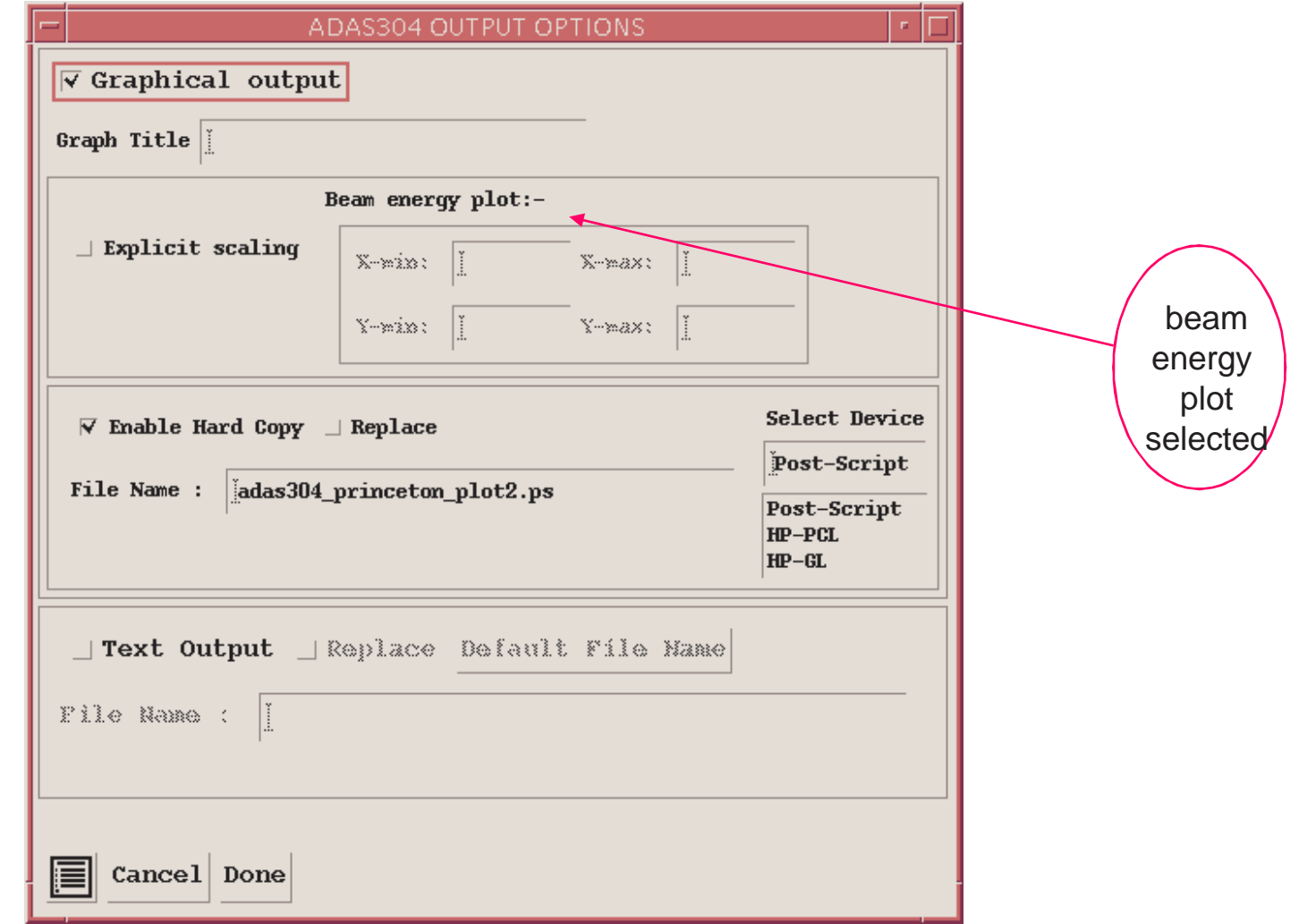

## ADAS304 graph

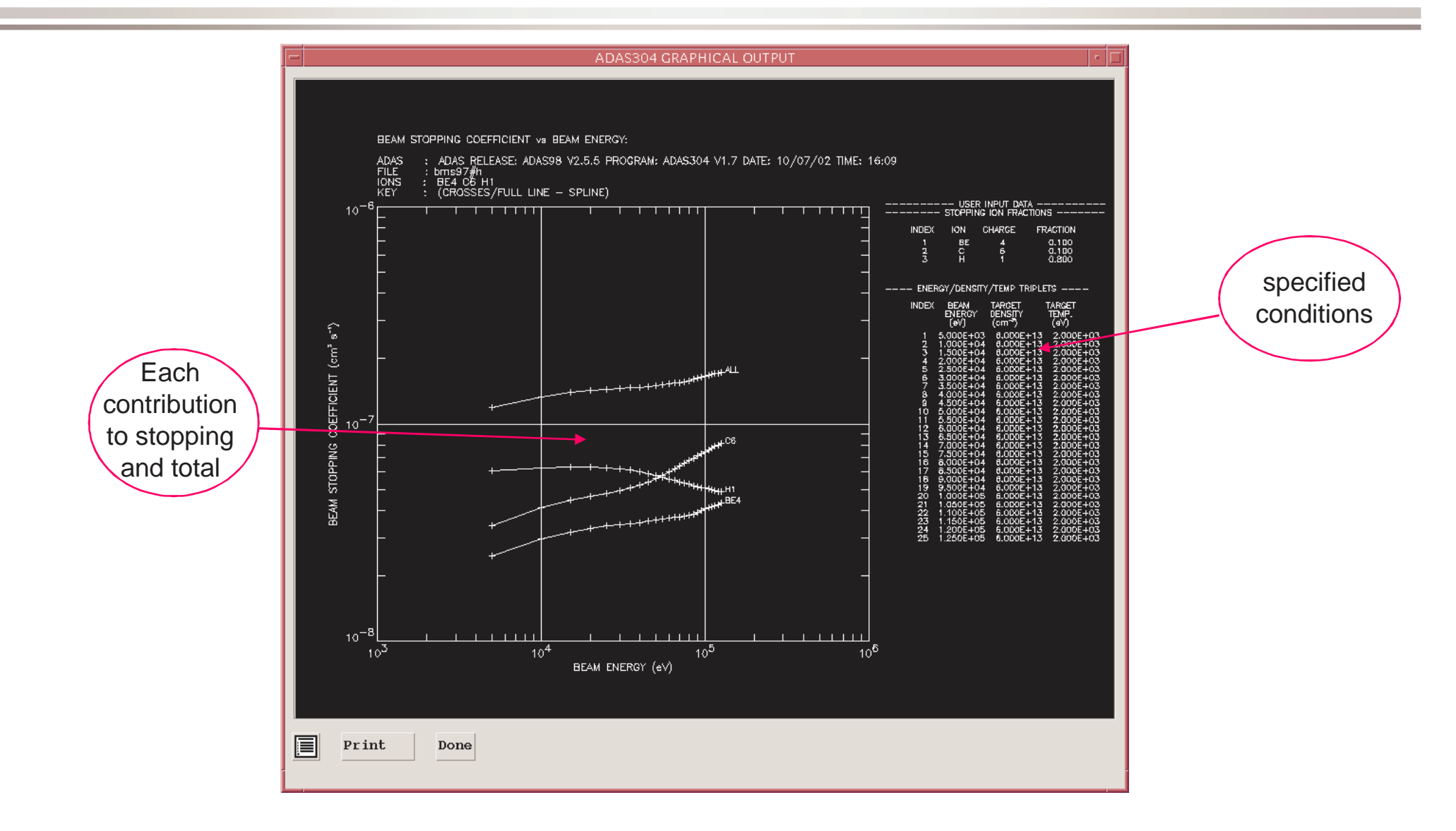

## Computing effective beam coefficients

- The first step is the calculation of the full collisional-radiative population structure of the hydrogen beam atoms.
- $\bullet$ Code ADAS310 performs these calculations in the bundle-n model.
- $\bullet$  It executes these repeatedly for the sets of plasma parameters required to construct tables containing the excited population structure and beam stopping.

# Computing effective beam coefficients (contd.)

- $\bullet$  The full population structures are archived in ADF26 according to (single) impurity.
- $\bullet$  Code ADAS312 post-processes the ADF25 files to extract the beam stooping and beam emission coefficients of choice.
- $\bullet$  The output is structured according to the ADF21 (beam stopping) and ADF22 (beam emission) specifications.

# Computing effective beam coefficients (contd.)

- $\bullet$  File selection
	- »Two input files may be selected.
	- » The first, called the expansion file, gives the pathway for storing condensed collisional-radiative matrices.
	- » The second, charge exchange file, is not important for the beam case. ADAS310 can compute hydrogen populations in the plasma (including CX) as well as beams

## ADAS310 Input

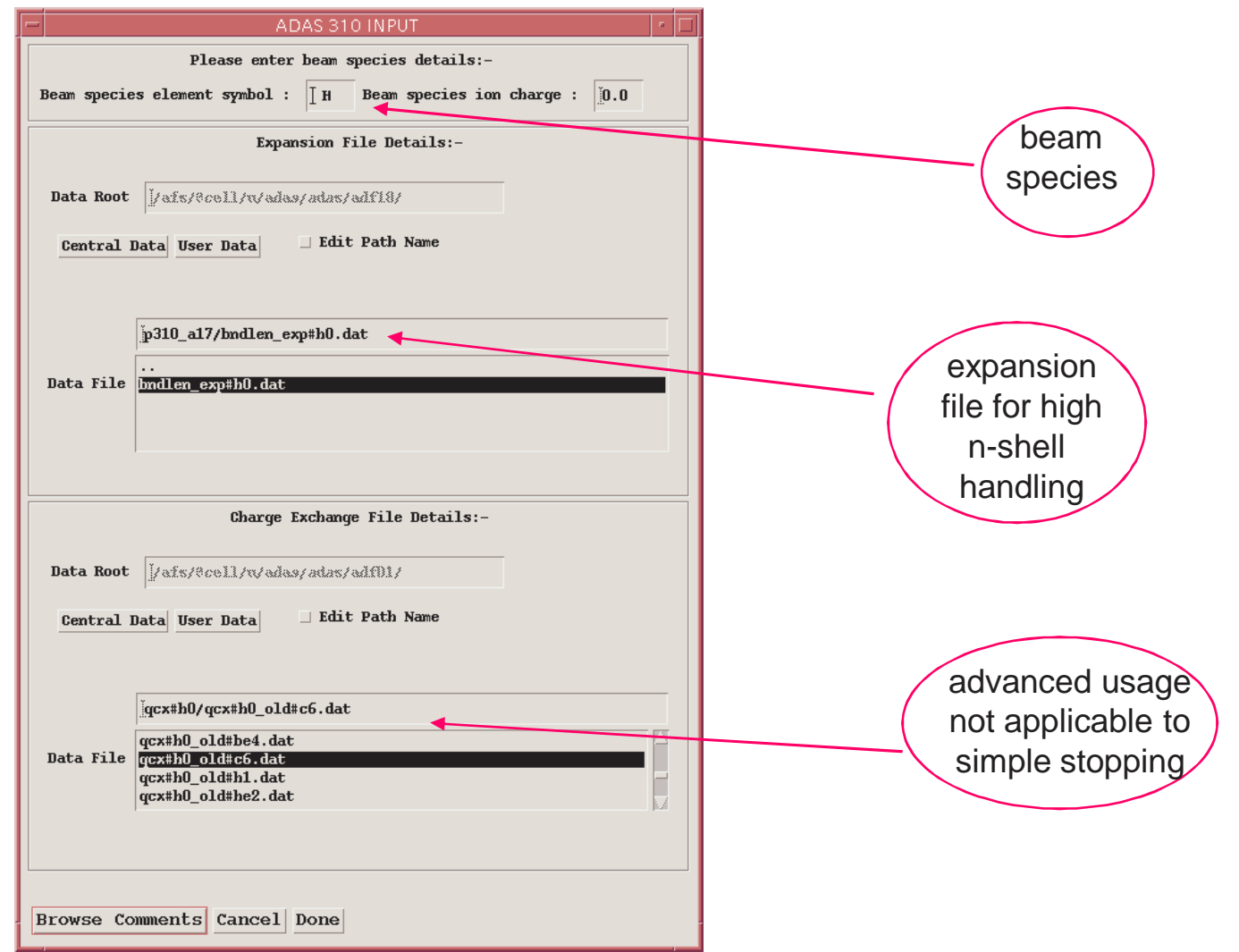

# Computing effective beam coefficients (contd.)

- $\bullet$  Processing options
	- »There are many parameters to specify but most are set with defaults.
	- » The main user data are the impurity specifications and the plasma parameter scans.
	- » ADAS310 can work with mixed impurities but main tabulations are for single impurities which are linearly combined for mixtures at the spectral analysis stage

#### ADAS310 Processing

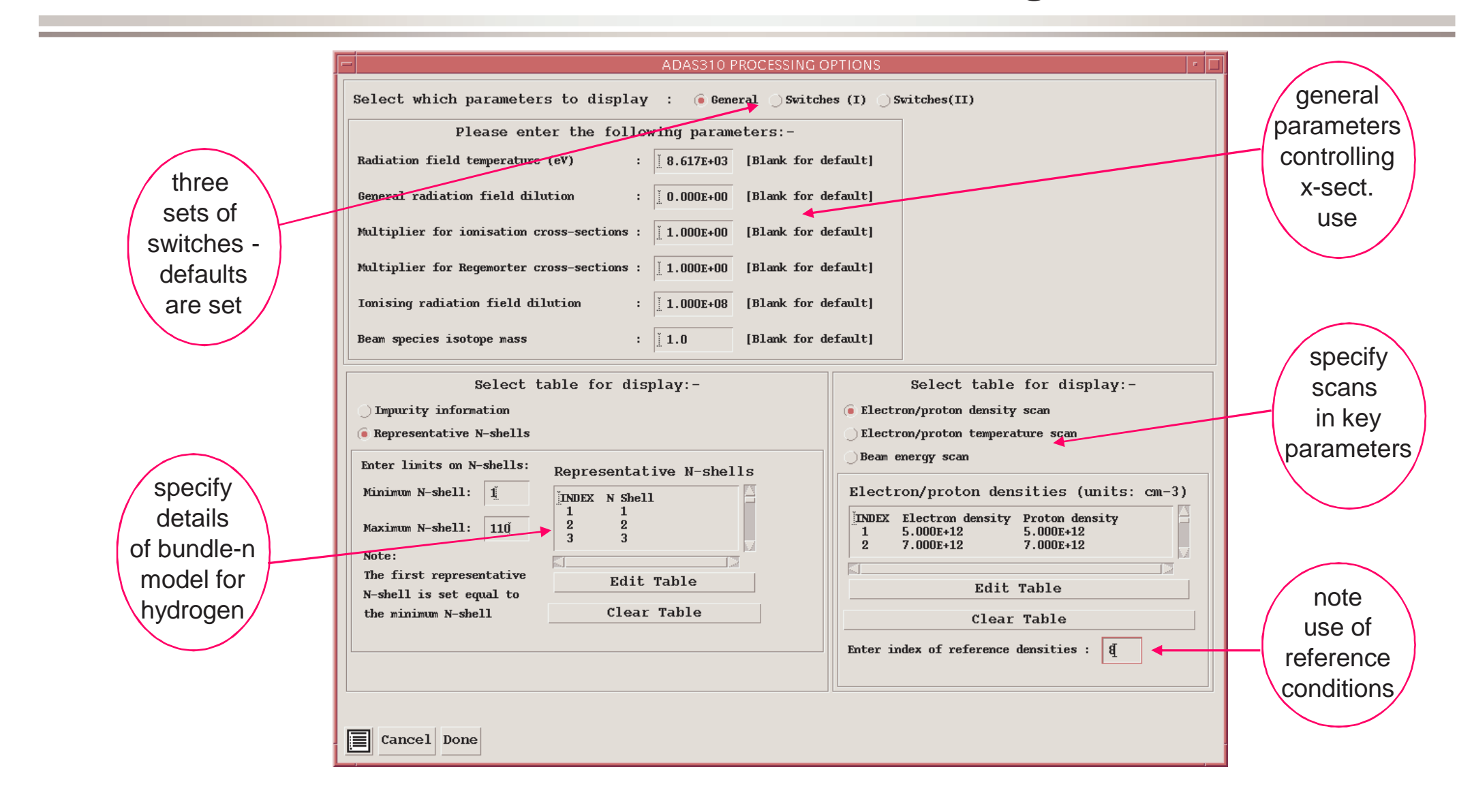

#### ADAS310 Processing (contd.)

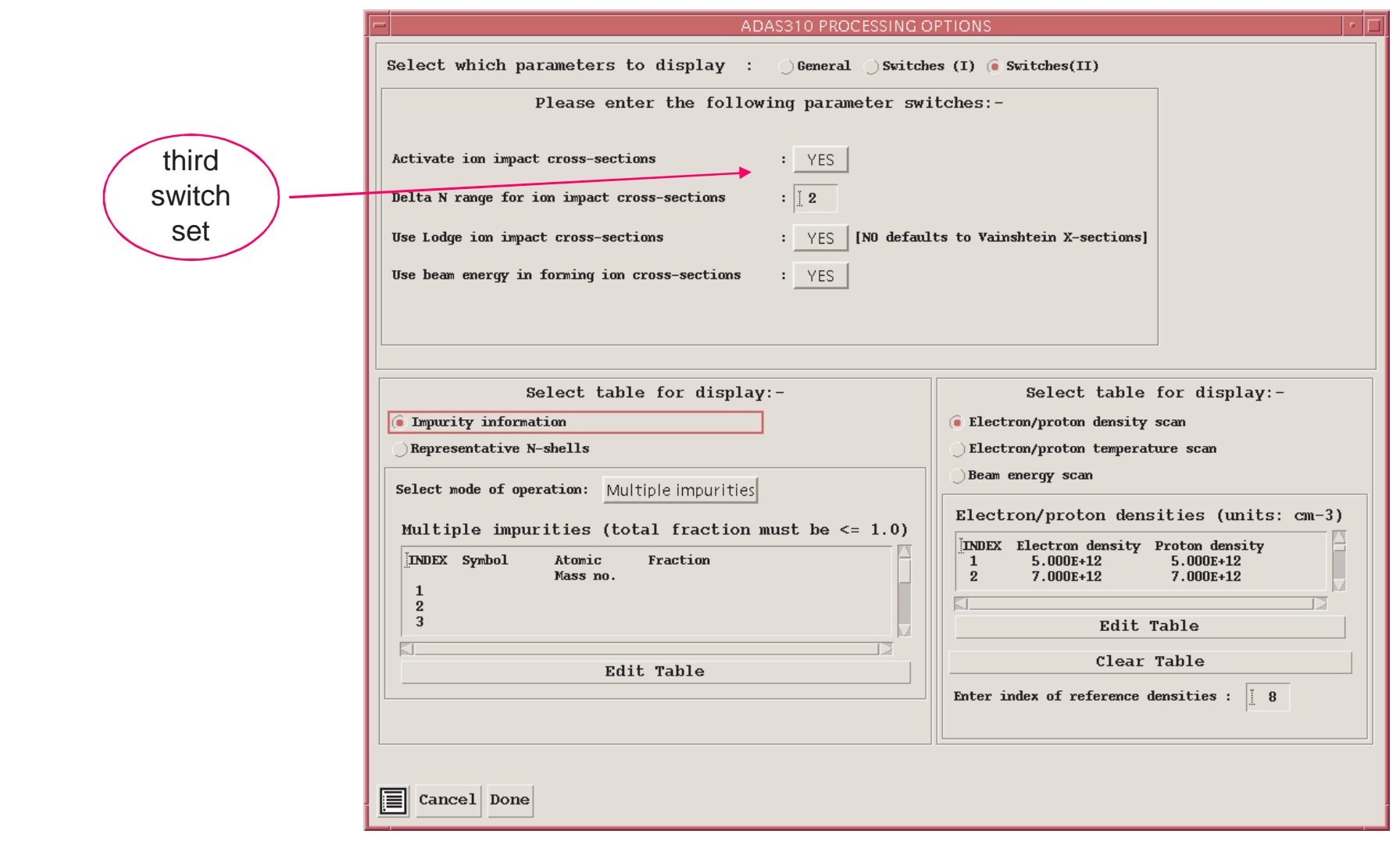

# Computing effective beam coefficients (contd.)

- $\bullet$  Output options
	- » There is no graphical display from ADAS310.
	- »Several pass files are created
	- »The fourth passing file is the population structure (ADF26)
	- »Execution time is longer than most interactive codes.

### ADAS310 Output

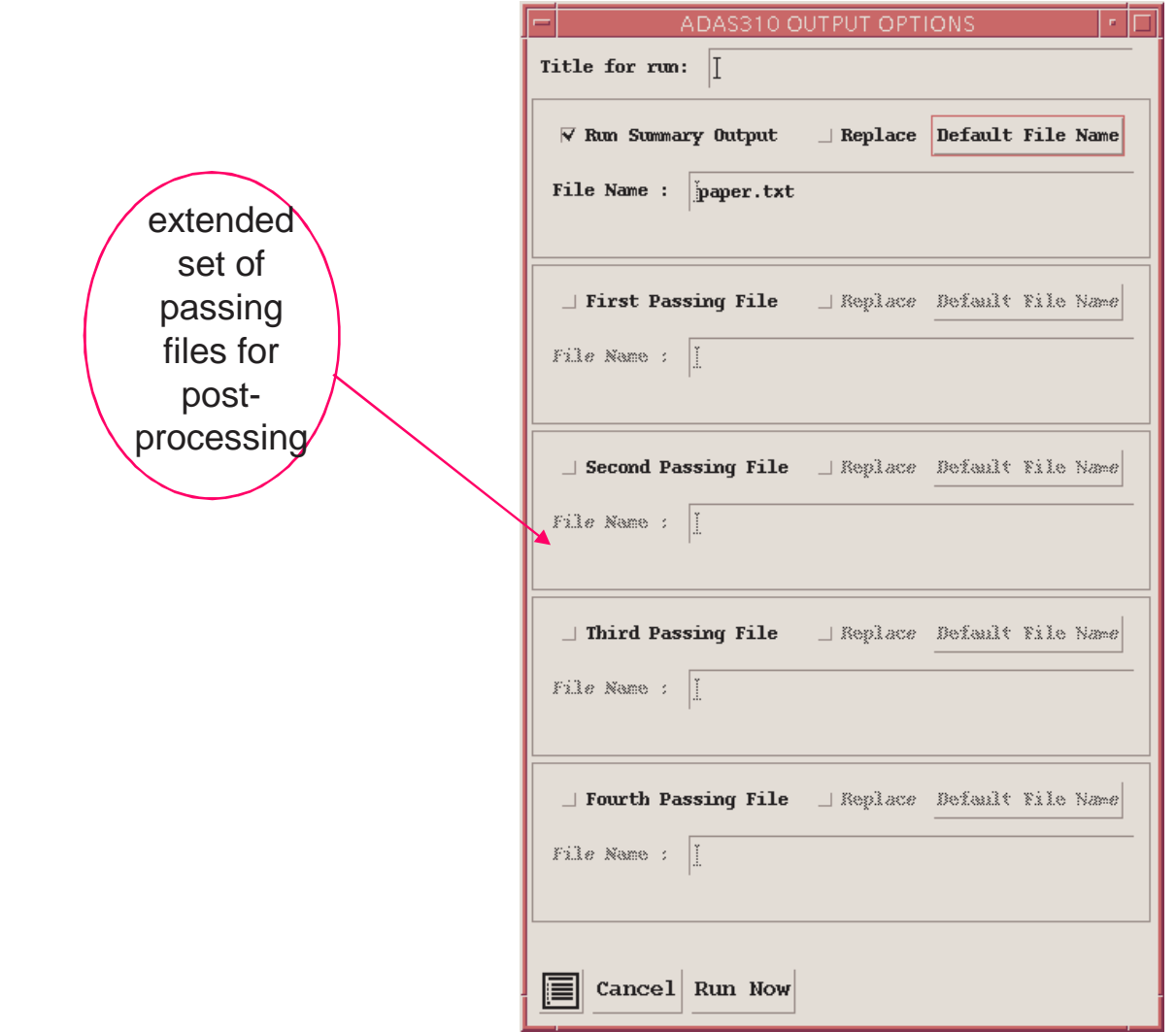

## Beam emission and the Balmer alpha Stark multiplet structure

- The calculation of local Stark/Zeeman emission feature from H (D/T) beams is accessed via an IDL procedure call adas305\_get\_stark.pro or within FORTRAN by calling the *stark.for* routine in the adas3xx library.
- $\bullet$  The beam, plasma, E and B fields and observation orientation must be specified. General geometry specification is defined by direction cosines. The polarisation can be specified by multipliers on the π and σ components.
- $\bullet$  The feature is returned as either a collection of component wavelengths and emissivities or a Doppler broadened feature over a specified wavelength range (specify minimum and maximum wavelengths and number of pixels).

#### adas305\_get\_stark.pro

```
PRO stark fig
beam = {mass : 2.0, energy : 40.0e3, te : 10.0, density : 4.27e9, $ }de x : 0.0, de y : 0.0, de z : 1.0}
plasma = \{mass: 2.0, te: 8e3, density: 5.0e13, zeff: 2.0\}\text{bfial} = \{\text{value}: 3.3915, \text{ dex}: 0.788, \text{dc } \text{y}: 0.0053, \text{dc } \text{z}: 0.6152\}efield = {value : 0.0000, dc x : 1.000, dc v : 0.0000, dc z : 0.0000}
obs = \{dc x : 0.8701, dc \overline{y} : -0.047, dc \overline{z} : 0.4905, sigma : 0.00, pi : 1.0\}wave min = 6510wave max = 6550npix = 500adas305 get stark,
                     \texttt{beam} = \texttt{beam},
                                = plasma,<br>= bfield,<br>= efield,
                     plasma<br>bfield
                     efield
                     obs.
                                   = \circbs,
                     n lower
                                   = 2,nupper
                                   =3.wave comp = wave comp,emiss comp = emiss comp,
                     wave\_min = wave\_min,
                     wave_max
                                     = wave max,
                                     = \text{nnix.}npix
                     emiss doppler = demiss , /doppler ; , /nocheck
wave = adas vector(low=wave min, high=wave max, num=npix, /linear)
dwave = wave[1]-wave[0]plot, wave, demiss/dwave, $
      xtitle = 'Wavelength (A)', $
      ytitle = 'Column emissivity (ph cm!u-2!n s!u-1!n A!u-1!n)'
plots, wave comp, emiss comp, psym=4
END
```
#### Balmer alpha Stark multiplet

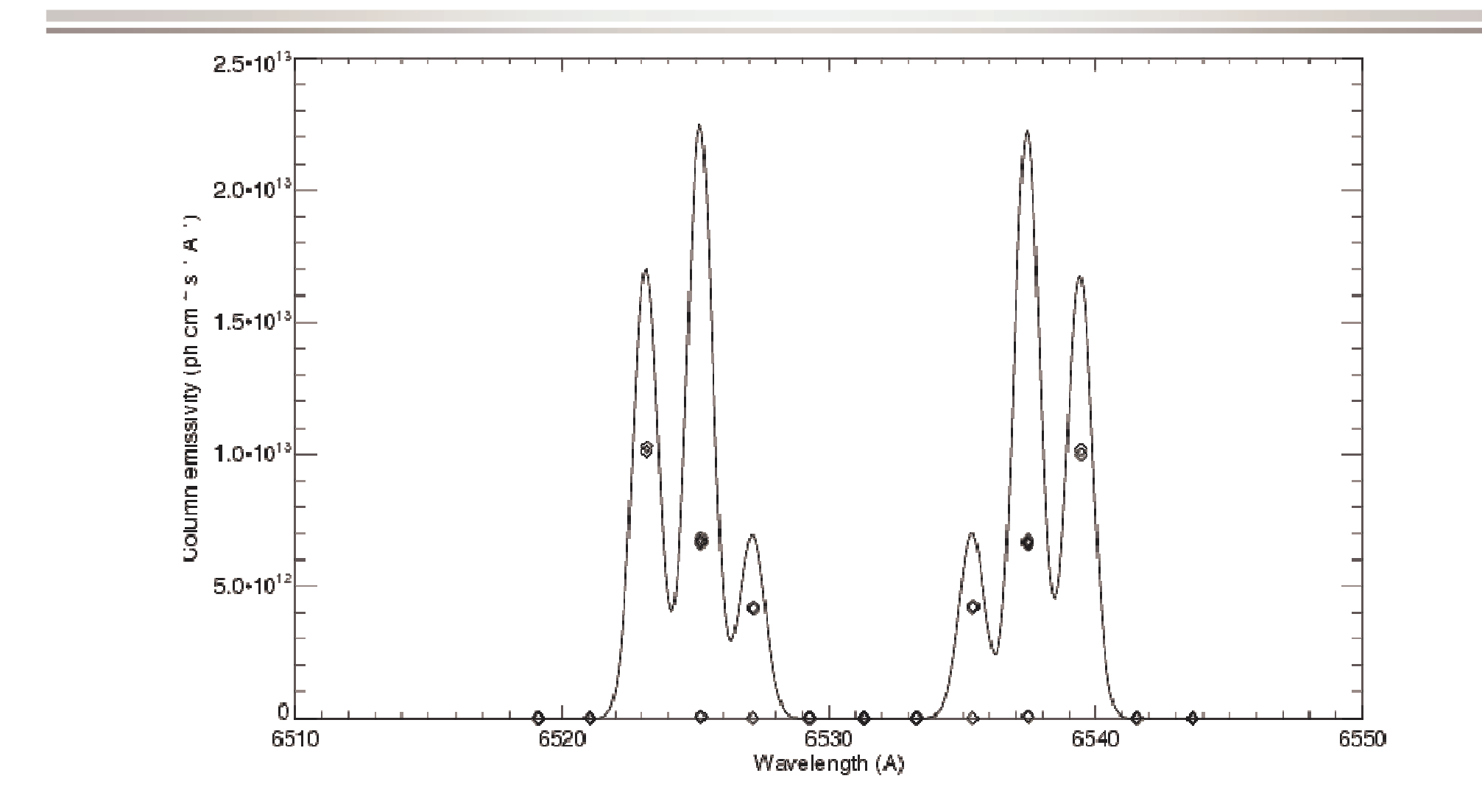

#### Feature variation

B: 1.4T – 50 T E: 0.5Mev/amu – 100eV/amu

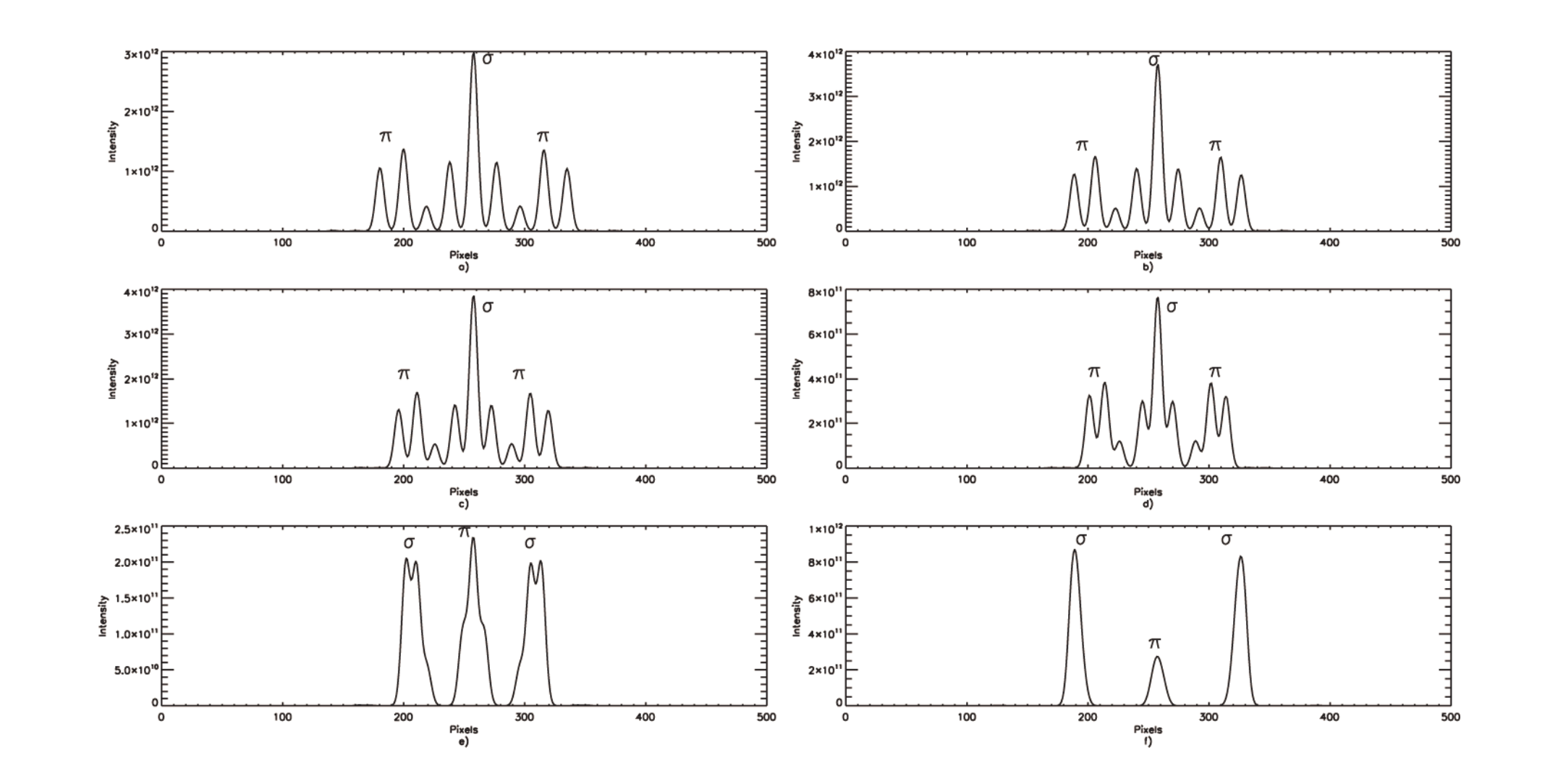